$\mathbf f$ Secure Data Center for Enterprise f **ASA Clustering with FirePOWER Services**  $M = D \cdot \mathbf{C}$  $D = \alpha + 1$  and  $\alpha + 1$ Last Updated: May 19, 2015

About the Authors

Tom Hogue

#### Bart McGlothin

#### Matt Kaneko

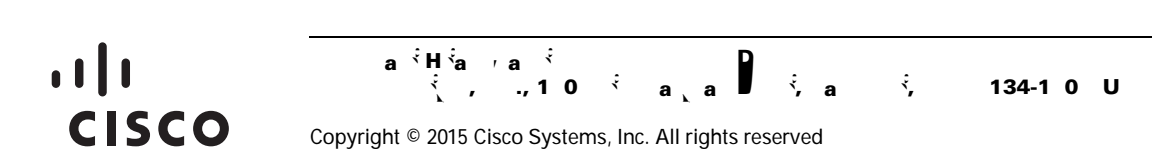

This document is specifically focused on provid

 $\mathbf l$ 

 $\mathsf I$ 

 $\frac{D}{\lambda}$ 

**The Contract of the Contract of the Contract of the Contract of the Contract of the Contract of the Contract o** 

## **Solution Design Consideration**

## $\mathbf{S}$ <sup>t</sup>

 $\mathsf{L}$ 

 $\overline{\Gamma}$ 

 $SU(2)$  **Multiplant Sites Department of Cisco AS** 

 $\mathbf I$ 

 $\overline{\mathsf{L}}$ 

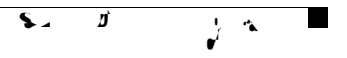

need for protocols such as STP, as well as the latency, calculations, and convergence/re-convergence challenges that go along with it. The limiting factor to using many of these innovations has been the introduction of stateful devices, which by nature need to see every packet in a particular flow, in both

### $\mathcal{B}$   $\mathcal{B}$

### **East-West Protection**

East-west protection in the virtualization layer, or in the Secure Enclaves, is achieved using the Cisco Virtual Security Gateway (VSG) along with the Cisco Nexus 1000V Virtual Ethernet Switch. The Cisco Nexus 1000V communicates with the VSG using a message bus called vPath to provide efficient policy enforcement as well as service chaining to ensure the expected traffic flows through the virtualized appliances. The Cisco Nexus 1000V provides additional capability such as the ability to apply an SGT to the virtual machine at the time of the provisioning and deployment of the virtual machine. The SGT can be assigned manually or automatically with the use of the Cisco UCS Director. At the time of this document, manually assigned SGTs on the Nexus 1000V port profiles is the method used in validation.

More information can be found in the Secure Enclaves Cisco Validated Design Guide at the following URL: <http://www.cisco.com/go/designzone>

1

# $\mathbf{S}$ <sup>t</sup>

 $\overline{\Gamma}$ 

**17**

▟

فسيحي Ī

**College** 

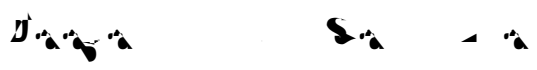

Every connection has one owner and at least one backup owner in the cluster. TCP/UDP state information is replicated from owner to the backup. If the owner becomes unavailable, a switchover event is broadcast to remaining units, and a connect

▟

فسيحي Ī

ASA session over the backplane—If you have CLI access to the ASA, you can session to the module and access the module CLI.

 **–** ASA FirePOWER Management 0/0 interface using SSH—You can connect to the default IP address (192.168.45.45/24) or you can use ASDM to change the management IP address and then connect using SSH. These models run the ASA FirePOWER module as a software module.

*Figure*

 $\overline{\mathbf{I}}$ 

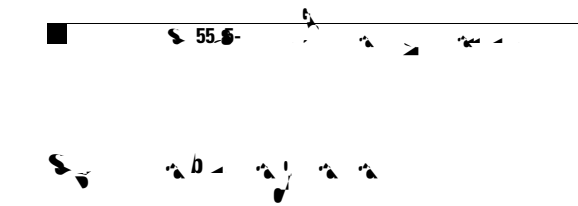

**Network Address Translation** NAT cannot be used for SXP peer communication  $\overline{\mathbf{I}}$
$SU(2)$  **Multiplant Sites Department of Cisco AS** 

 $\overline{\Gamma}$ 

ן

**The Contract of the Contract of the Contract of the Contract of the Contract of the Contract of the Contract o** 

 $\mathsf I$ 

L.

 $\Gamma$ 

 $\blacksquare$ 

 $\mathbf l$ 

 $\mathsf I$ 

**Solution Component Implementation** 

 $\blacksquare$ 

## $SU(2)$  **Multiplant Sites Department of Cisco AS**

 $\mathbf{I}$ 

 $\overline{\Gamma}$ 

**45**

```
interface TenGigabitEthernet0/6
 channel-group 1 mode active
 no shutdown
!
interface TenGigabitEthernet0/7
 channel-group 1 mode active
 no shutdown
!
interface Port-channel1
 no shutdown
```
 $\mathbf l$ 

 $\mathsf I$ 

 $\Gamma$ 

 **Solution Component Implementation**

*Figure 19 Logical Topology*

## **Man**

All units in the cluster must be connected to a management network that is separate from the CCL. Use the dedicated management interfaces of each ASA as shown in [Figure](#page-50-0) 20.

Each ASA is assigned a unique IP address, and a system IP is assigned to the master unit as its secondary IP address.

For inbound management traffic, an application such as Cisco Security Manager accesses the master ASA by using the system IP address or individual ASAs by their own IP address. For outbound traffic,

 $\mathbf I$ 

<span id="page-50-0"></span>

### *Figure 21 TrustSec Communication*

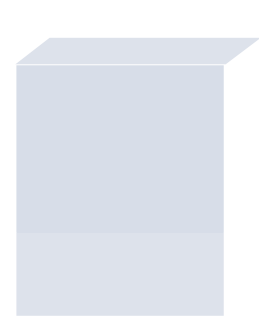

### $\mathbf{f}$  $\sim$  1)

cts server-group ISE-1 cts sxp enable cts sxp default password \*\*\*\*\* cts sxp default source-ip 10.11.101.50 cts sxp connection peer 10.11.255.11 source 10.11.101.50 password default mode local listener cts sxp connection peer 10.11.255.12 source 10.11.101.50 password default mode local listener

#### $\mathbf{f}$  $\mathbf f$ **Configurations of Nexus 7000**

cts sxp enable cts sxp default password 7 <removed> cts sxp connection peer 10.11.101.50 source 10.11.255.11 password default mode listener vrf default cts sxp connection peer 10.11.101.100 source 10.11.255.11 password default mode listener vrf default cts sxp connection peer 10.11.102.50 source 10.11.255.11 password default mode listener vrf default cts sxp connection peer 10.11.102.100 source 10.11.255.11 password default mode listener vrf default cts sxp connection peer 10.11.103.50 source 10.11.255.11 password default mode listener vrf default cts sxp connection peer 10.11.103.100 source 10.11.255.11 password default mode listener vrf default

Ι

▟

فسيحي Ī

## $\mathbf{w}^{\dagger}$   $\mathbf{w}$

 $\overline{\Gamma}$ 

**58**

Ī

▟

 $\overline{\mathsf{I}}$ 

### *Table 8 Test Scenarios (continued)*

 **Validation Testing**

<span id="page-63-0"></span>**Summary of Results**

f

Validate Integrity of Sourcefire serviced flows

Validate OTV relation between two sites

Asymmetric Traffic Flow Validation Asymmetric traffic flows are introduced to the test bed. Ensure the ASA implementation properly manages these flows.

Validate integrity of flow and ability to enforce policy.

 • Disable OTV connection between two sites to see how ASA clustering functions.

 $\mathsf I$ 

[Table](#page-63-0) 9 lists the summary of results.

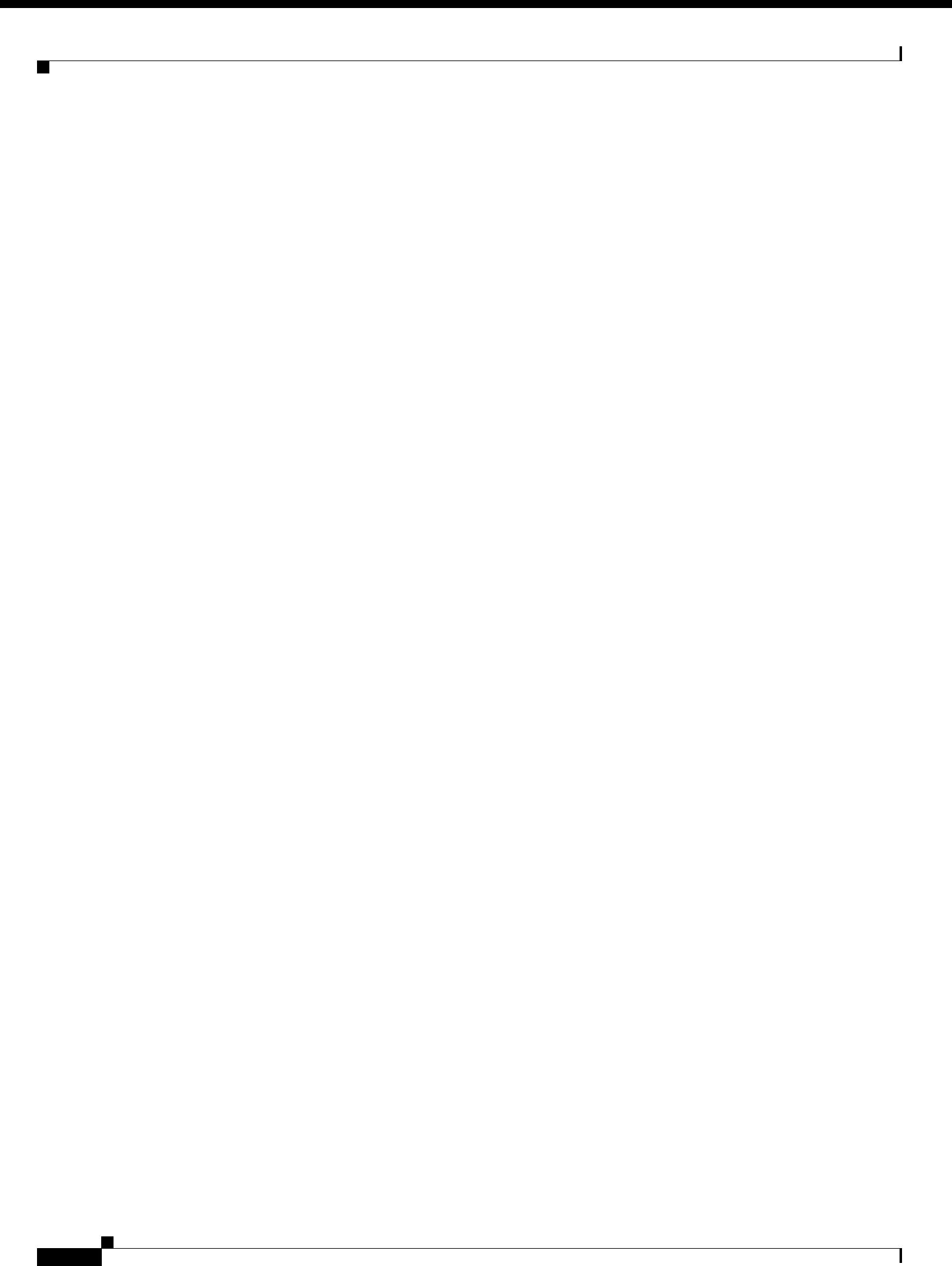

# **SDE For the Enterprise Sites of Cisco ASA Clustering With Data Control Control Control Control Control Control Control Control Control Control Control Control Control Control Control Control Control Control Control Contro**

 $\overline{\Gamma}$ 

## $\mathbf{w}^{\dagger}$   $\mathbf{w}$

 $\overline{\Gamma}$ 

 $\Gamma$ 

₽
## $\mathbf{v}$ <sup>f</sup>  $\mathbf{v}$

 $\overline{\Gamma}$ 

д,

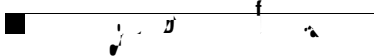

 inspect netbios inspect tftp inspect ip-options ! service-policy global\_policy global  $\mathbf{I}$ 

 $\mathsf I$ 

 $\overline{\mathsf{I}}$ 

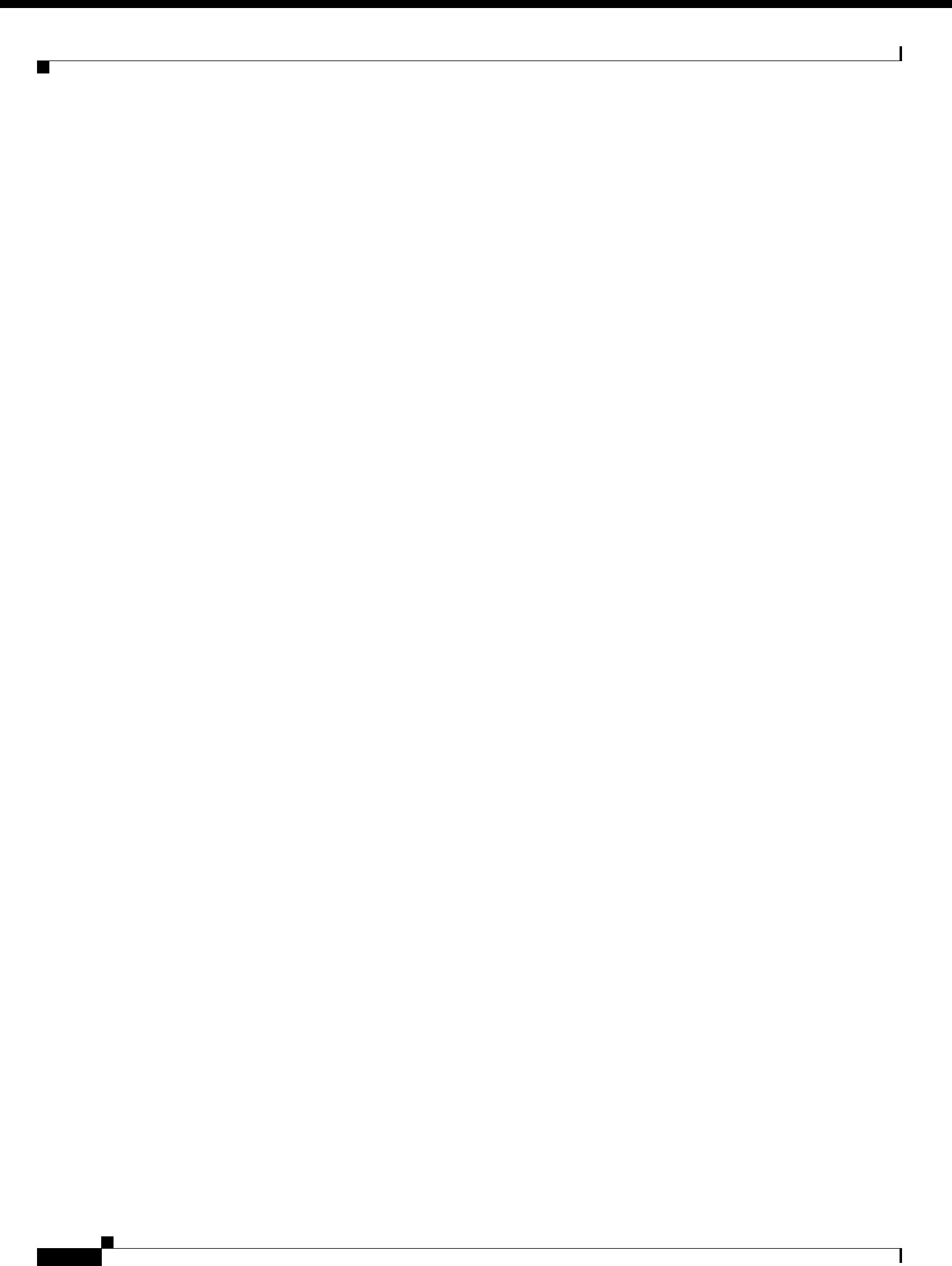

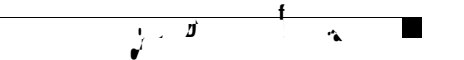

 limit-resource monitor-session-mx-exception-src minimum 0 maximum 1 limit-resource monitor-session-extended minimum 0 maximum 12 vdc OTV-1 id EMC/Span <</MCID 2>>BDCB9.64 1.38 8.58 refBT/F1 1 Tf7T 144 705.66 Tm0 g.0015 Tc0 TwCi

 $\Gamma$ 

 $\blacksquare$ 

T

 description <<ASA-7-Control>> switchport

 $\mathbf I$ 

 $\overline{\mathsf{L}}$ 

F.

 $\frac{1}{\sqrt{2}}$  and  $\frac{1}{\sqrt{2}}$ 

Ī

**86 Appendix—Device Configuration Configuration Configuration Configuration Configuration Configuration Configuration** 

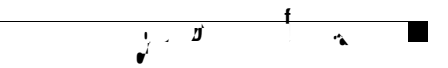

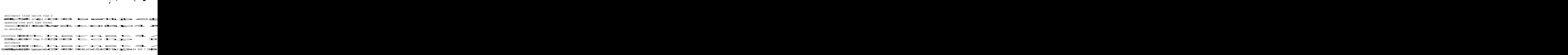

 $\overline{\Gamma}$ 

ц.

▟

فسيحي Ī

ן

 $\overline{\phantom{a}}$ 

```
\frac{1}{2} \frac{1}{2}
```

```
 switchport trunk allowed vlan 242,3001-3100
   spanning-tree port type normal
   vpc 111
interface port-channel112
  description <<VPC Peer UCS Fabric B>>
   switchport
  switchport mode trunk
  switchport trunk native vlan 242
   switchport trunk allowed vlan 242,3001-3100
  spanning-tree port type normal
  vpc 112
interface port-channel150
  mtu 9216
  ip address 10.12.210.74/30
  ip ospf network point-to-point
  no ip ospf passive-interface
   ip router ospf 5 area 0.0.0.0
   ip pim sparse-mode
   ip igmp version 3
interface port-channel151
  switchport
  switchport mode trunk
  switchport trunk allowed vlan 20-24,2000-2100,2201-2300,3001-3100
  switchport trunk allowed vlan add 3150,3201-3400
  mtu 9216
  vpc 151
interface port-channel251
  switchport
  switchport mode trunk
  switchport trunk allowed vlan 20-24,2000-2100,2201-2300,3001-3100
  switchport trunk allowed vlan add 3150,3201-3400
  mtu 9216
   vpc 251
interface port-channel341
  switchport
  switchport mode trunk
  switchport trunk native vlan 2
   switchport trunk allowed vlan 2,2004,3004
  vpc 41
interface port-channel342
   switchport
   switchport mode trunk
  switchport trunk native vlan 2
  switchport trunk allowed vlan 2,2004,3004
  vpc 42
interface Ethernet3/9
  description RCORE-1 Port T3/1
  ip address 10.12.210.14/30
  ip router ospf 5 area 0.0.0.0
  ip pim sparse-mode
no shutdo 7.98 1444 OC/Span <</MCID 41>>BDCBT7118 0 0 7.98 1 144 185.64 Tm[interfac1spf 5 area 0.
```
 $\mathbf I$ 

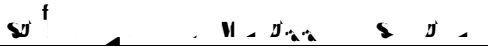

П

 $\mathsf I$ 

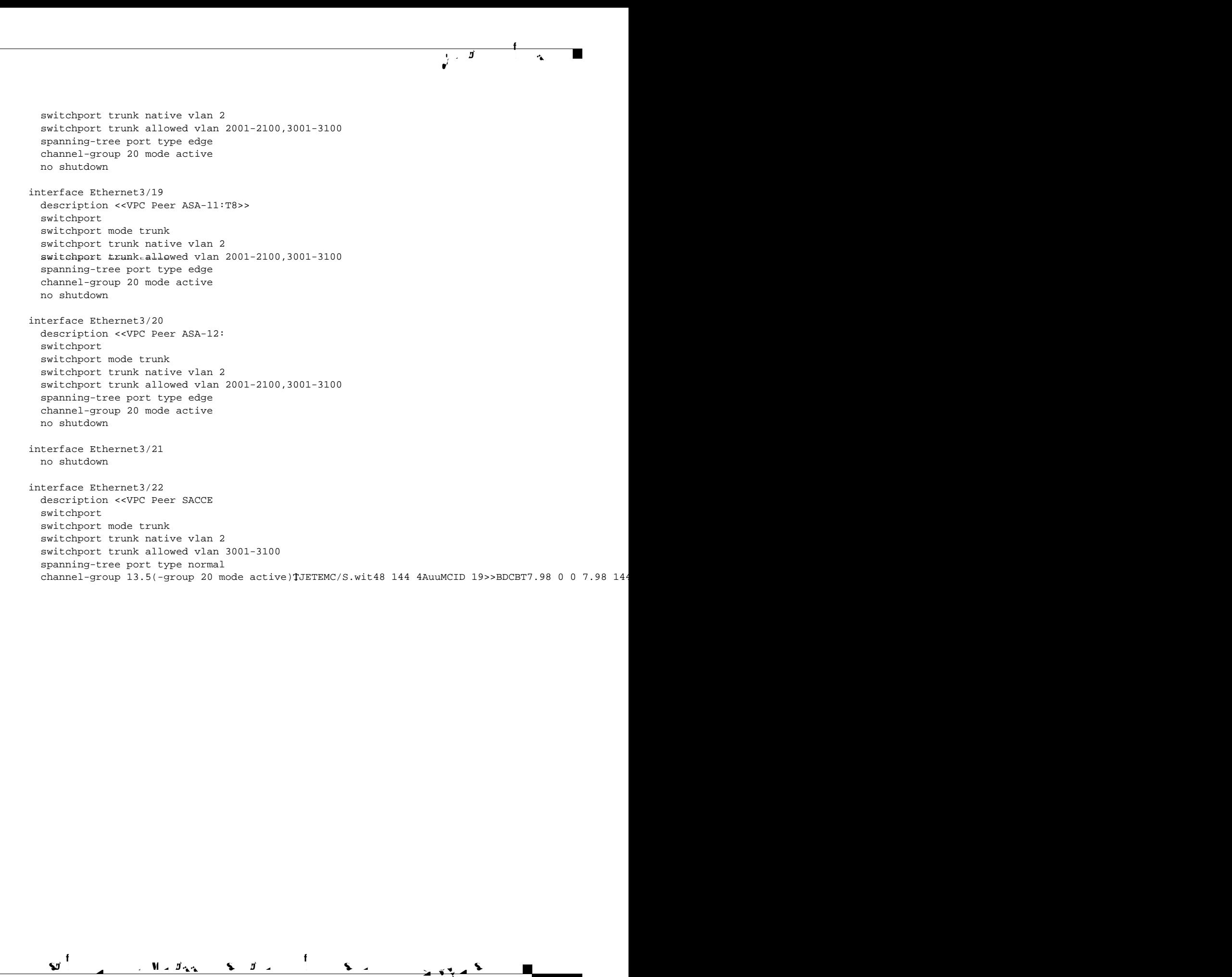

 $\overline{\phantom{a}}$ 

₽

 $\overline{\mathsf{I}}$